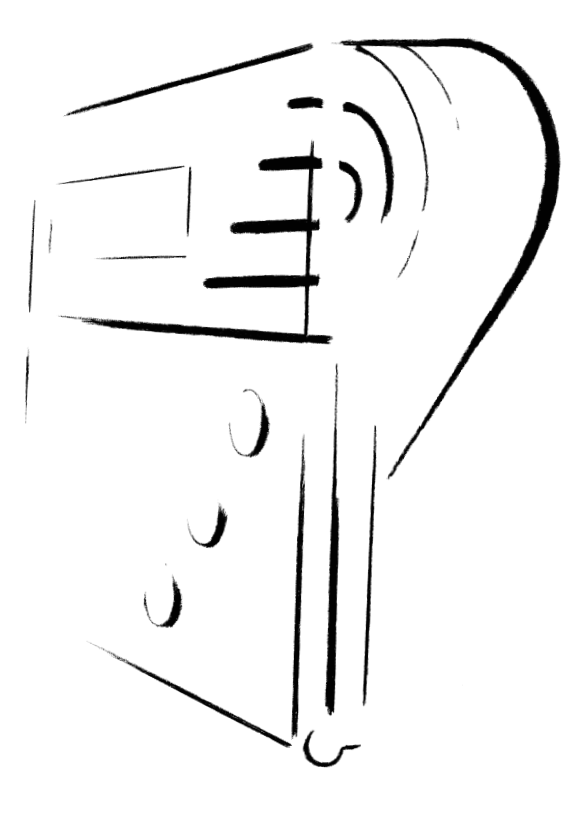

# BeoTalk 1200

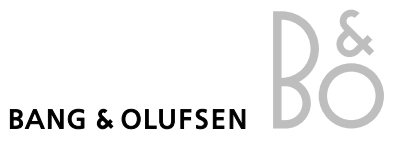

## **Introduction to BeoTalk 1200**

BeoTalk 1200 cherishes the sanctity of private life and gives you independence…

…It is up to you to decide with whom you want to talk and when. Look at the display or hear who is calling.

…Hear or see who called and when. The News list will show you all the incoming calls. Even those who did not leave a message.

…Play the received messages and Internal messages exactly when it suits you and as many times you want to.

…Record up to 3 different outgoing announcements, one of which offers the possibility of giving a specific announcement to selected telephone numbers.

…It is up to you to decide when the telephone may ring. Connect Silent Answer if you do not want to be disturbed by the telephone and let BeoTalk 1200 answer the calls.

…It is up to you to decide from whom you want to receive messages. Connect Rejection of incoming calls to avoid specific unwanted calls.

The local control of BeoTalk 1200 has two operating levels…

*The primary operation* takes place by means of the three keys on the front of the telephone answering machine.

*The secondary operation* takes place by means of the keys under the cover. These keys conceal the numerous functions which make it possible to choose individual combinations.

The remote control enables you to operate your BeoTalk 1200 even when you are not at home.

## **Caller ID subscription**

BeoTalk 1200 has a built-in Caller ID function so that you can see who is calling when your telephone starts ringing.

The Voice Announcement function allows you also to hear who is calling! To make the most of all the features of your BeoTalk 1200 it is necessary that you subscribe to the Caller ID service offered by your telephone company.

A Caller ID subscription is a condition for using the Voice Announcement Phonebook, Caller ID, Group Announcement, Silent Answer and Rejection of incoming calls.

Without a Caller ID subscription you can use your BeoTalk 1200 as a traditional telephone answering machine with  $(\rightarrow)$  Announcement Only and  $(\leftrightarrow)$  Announcement and Message.

## **Table of contents**

### **8 Guide to BeoTalk 1200**

Primary operation panel, 8 Secondary operation panel, 9 Description of BeoTalk 1200 keyboard, 10 Description of the symbols in the display, 12

### **14 Installation of BeoTalk 1200**

Installation, 14 Wall mounting, 14 Connection, 14 Adjusting the display contrast, 15 Setting the clock, 15 Selecting 24-hour or 12-hour clock, 16

### **17 Operation of BeoTalk 1200**

Primary operation, 17 User's guide setup, 17 Operating principles, 17 Recording and playing outgoing announcements, 18 Activating and deactivating the answering machine function, 19 Playing News (a message, Voice Announcement or a Caller ID number), 20 Activating and deactivating the News indicator, 20 Storing News in the News list, 21 Deleting News, 21 Internal message, 22 Listening-in, 22 Entering numbers and recording names into the Voice Announcement Phonebook, 23 Activating and deactivating the Voice Announcement Phonebook, 24 Playing and editing the Phonebook, 24

Transferring phone numbers from the News list to the Phonebook, 25 Recording announcements for no Caller ID and for phone numbers which are not in the Phonebook, 25 Rejection of incoming calls, 26 Transferring phone numbers from the News list or the Phonebook to the Rejection list, 26 Activating and deactivating the Rejection function, 27 Silent Answer, 27 Entering phone numbers in the Group Announcement list, 28 Activating and deactivating Group Announcement, 28 Transferring phone numbers from the News list or the Phonebook to the Group Announcement list, 29 Editing Group Announcement list or Rejection list, 29 Volume, 30 Ringing time, 30

### **31 Remote control of BeoTalk 1200**

PIN-code for remote control, 31 Playing News from an external telephone, 32 Activating the answering machine from an external telephone, 33 Recording a new announcement from an external telephone, 33 Remote control of Internal messages, 34 Rate saver, 35

### **36 Worth knowing – about troubleshooting**

### **38 Technical information on BeoTalk 1200**

Capacity, 38 Memory, 38 Automatic deletion of News, 38 Sound signals, 39

### **40 Technical data**

Special circumstances relating to your BeoTalk 1200, 40 Cleaning, 40 Data, 40

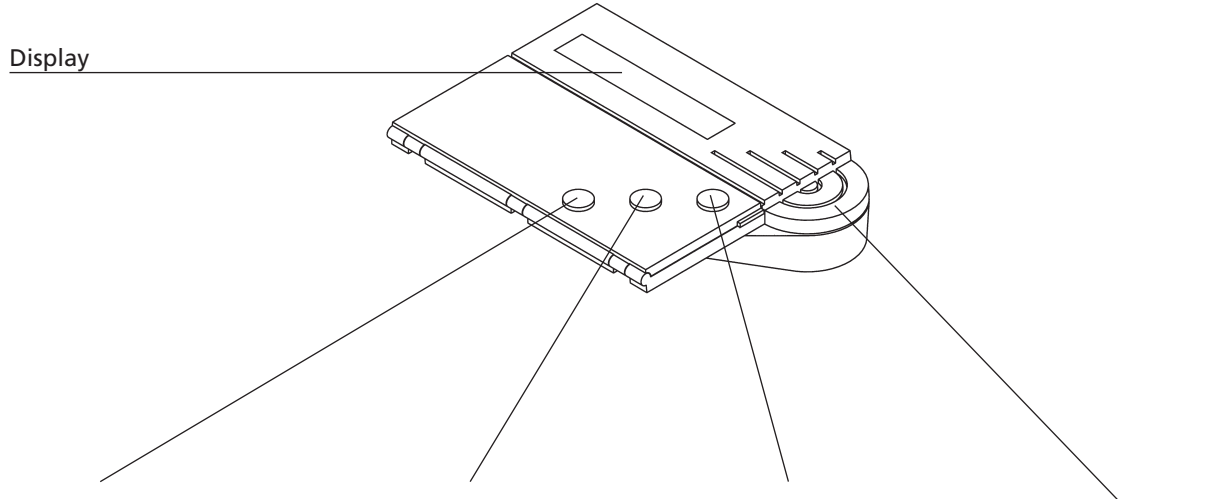

### **LISTENING-IN**

• Activates/deactivates the Listening-in function

#### **STORE**

• Stores a message or a Caller ID number from the News list so it remains "new" to the next user

### **NEWS**

- Shows the numbers of incoming calls and states the names if these have been recorded in the Voice Announcement Phonebook
- Plays incoming messages and Internal messages

Loudspeaker

## **Secondary operation panel**

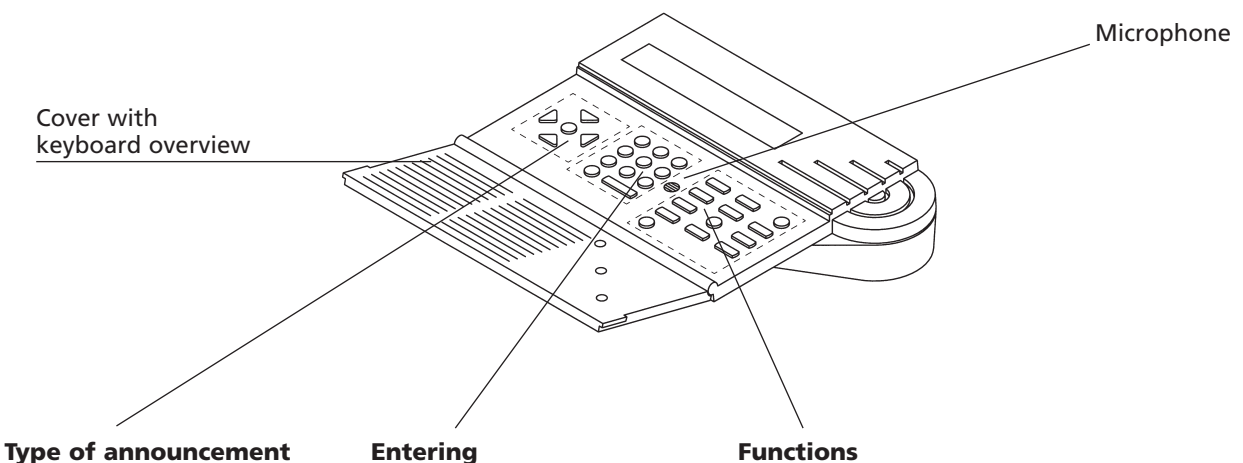

- Choosing Announcement Only, Announcement and Message, and Group Announcement
- - Entering of numbers • Storing numbers
- 
- Functions and settings

- Recording announcements and Internal messages
- Recording names into the Voice Announcement Phonebook

## **Description of BeoTalk 1200 keyboard**

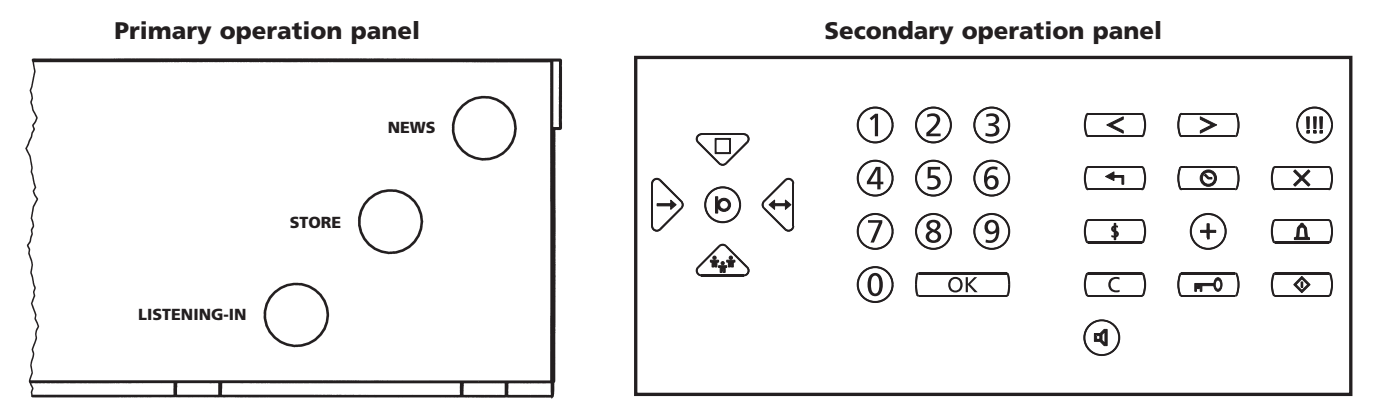

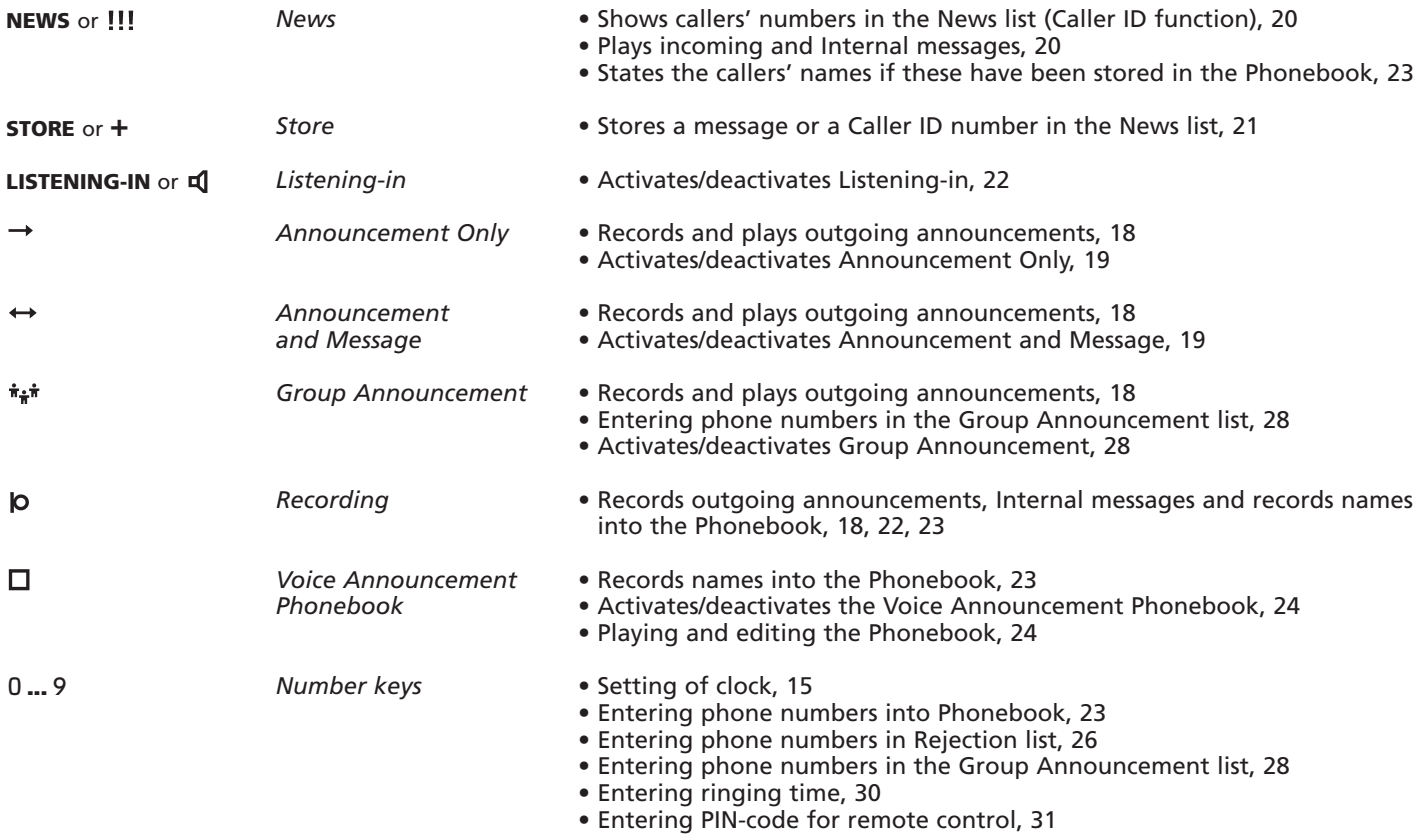

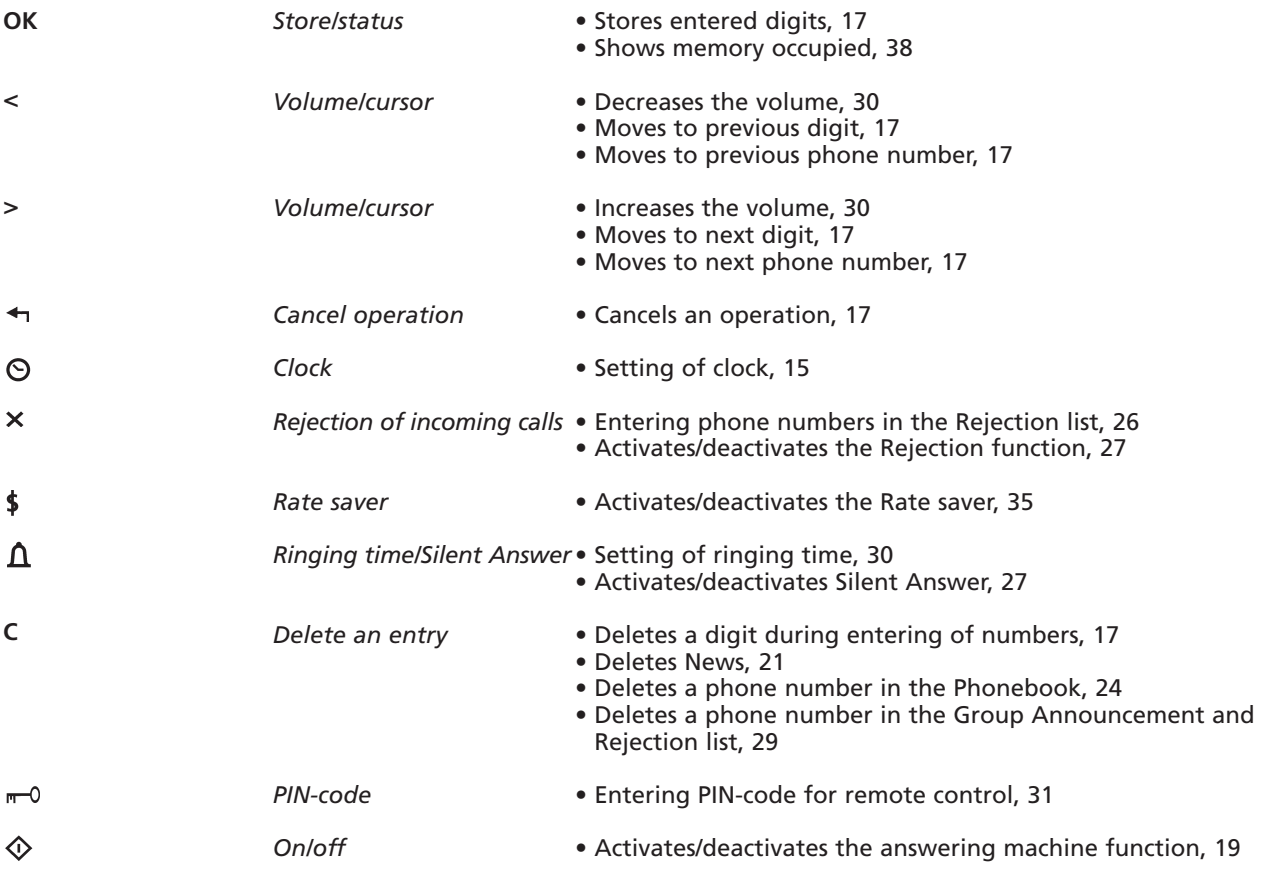

$$
\boxed{\blacksquare}
$$

*The display is brightly illuminated when the telephone line is engaged, during operation and when there are new messages and new phone numbers in the News list. Otherwise, the display is dimmed.*

*Symbols that are always illuminated when the function is activated…*

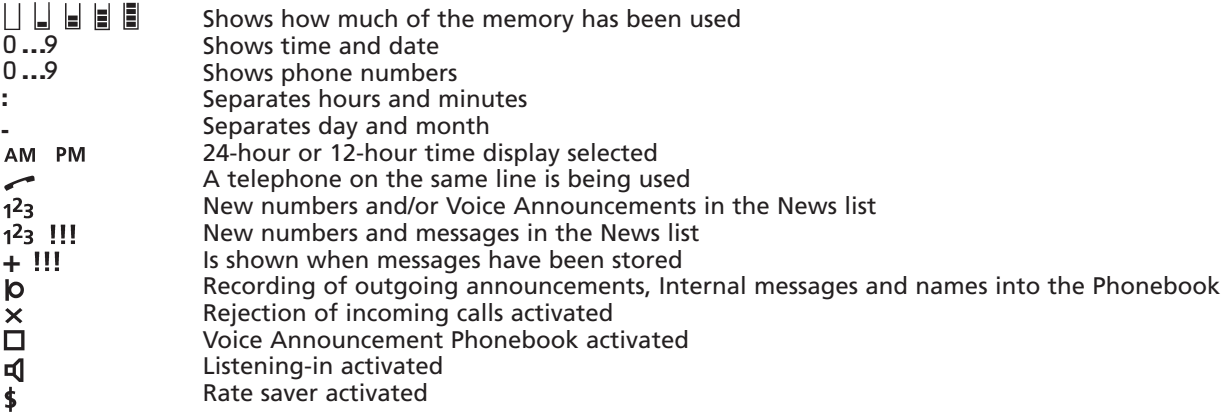

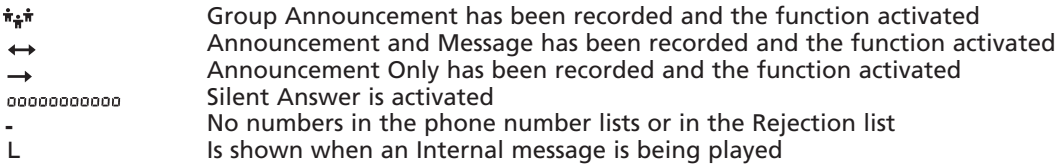

*Symbols that flash…*

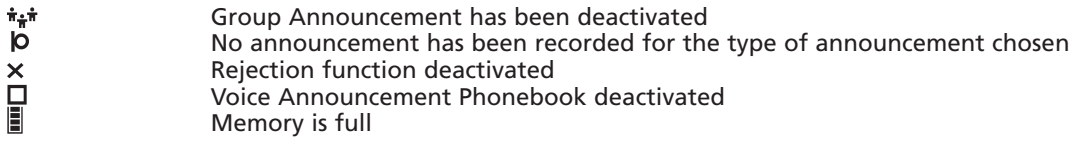

*Symbols that flash shortly 4 times and then disappear…*

,  $\rightarrow$  ,  $\leftrightarrow$  ,

Listening-in deactivated Rate saver deactivated

It is not possible to activate the function because no announcement has been recorded or there are no phone numbers in the list

## **Installation of BeoTalk 1200**

### **Installation**

BeoTalk 1200 can be either placed on the table or mounted on the wall using the enclosed bracket and screws.

BeoTalk 1200 should not be placed in dusty or dirty environments, nor be exposed to direct moisture.

### **Wall mounting**

- Mount the wall bracket using the enclosed screws.
- Lead the cord down through the slot on the back of BeoTalk 1200.
- Lead the cord behind the pin on the wall bracket so that the cord is held against the wall.
- Place BeoTalk 1200 on the wall bracket.

### **Connection**

- Connect the cords as shown on the drawing.
- Plug in the telephone cord.
- Connect the net adapter to the telephone wall socket.

If you want to extend the cords, please be aware that only the cord from LINE to the telephone network can be extended. Exchanging the other cords will affect the functions of BeoTalk 1200.

In order for Caller ID to function, the BeoTalk 1200 must be connected before the switchboard, if any. The socket connection will vary

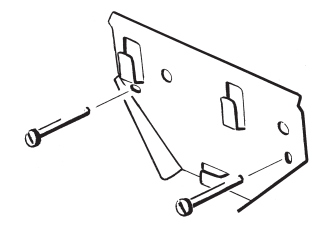

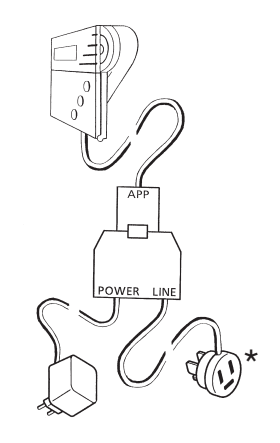

according to each country

### **Settings**

Before you start using your BeoTalk 1200, we recommend you to adjust the display contrast so that it fits the setup. At the same time it is a good idea to set the clock.

### **Adjusting the display contrast**

The display contrast can be set to two different levels. Choose the most convenient level. This depends on whether BeoTalk 1200 is mounted on the wall or placed on a table.

### **Setting the clock**

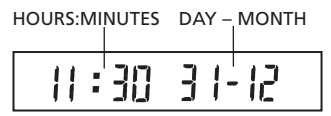

**Adjusting the display contrast**<br>Press  $+ 0 +$ 

The display contrast switches to the *other level*

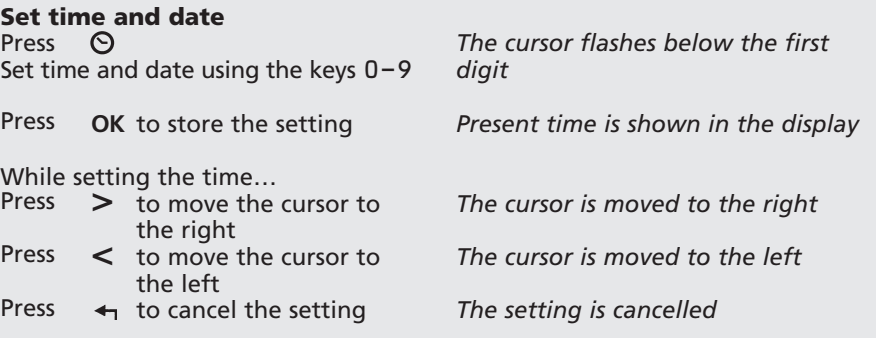

### **Selecting 24-hour or 12-hour clock**

Set the clock in the display of BeoTalk 1200 to your choice:

- 1. Shows the time as a 12-hour clock with AM/PM.
- 2. Shows the time as a 24-hour clock.

### **Selecting 24-hour or 12-hour clock**

Press  $\Theta$  until the desired setting is displayed

*Each time*  $\Theta$  *is pressed, the display will change between 12-hour clock and 24-hour clock*

### **Selecting AM or PM for 12-hour clock**

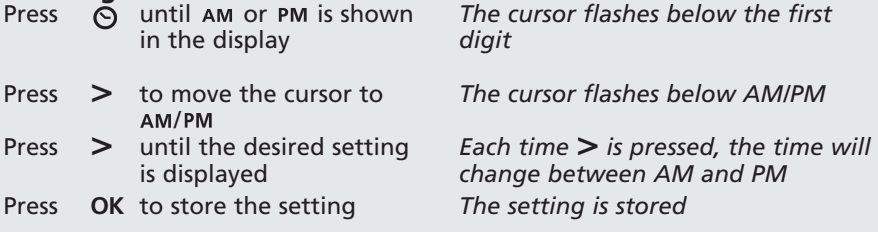

## **Operation of BeoTalk 1200**

### **Primary operation**

The three keys on the primary operation panel are supplemented by keys on the secondary operation panel:

### **NEWS** and

Plays messages, which can be:

- Calls where the Caller ID is shown
- Calls where the name is stated if this has been stored in the Voice Announcement Phonebook
- Messages recorded on the answering machine

### **STORE** and **+**

Restores a message or a phone number from the News list so it remains "new" to the next user

### **LISTENING-IN** and **d**

Activates/deactivates the Listening-in function

We recommend that your telephone answering machine is activated all the time. In that way your day-to-day operation will be easier.

### **User's guide setup**

*This column shows the operation, either step by step or in the form of an explanation:*

*This column explains the display or the consequence of an operation:*

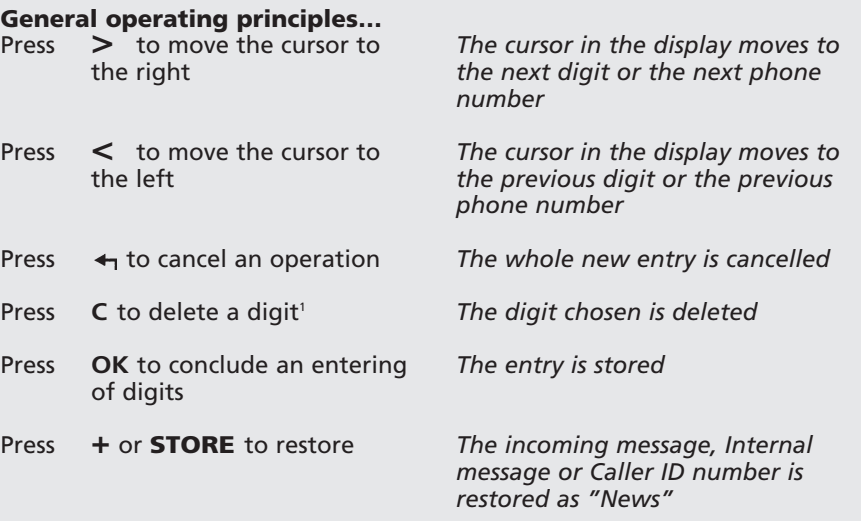

 $1)$  not when setting the clock

### **Recording an announcement**

With BeoTalk 1200 you have the possibility of recording 3 different types of outgoing announcements:

- *Announcement Only...* (→) One-way announcement, not allowing the caller to leave a message (only an announcement function). Could for example be information on opening hours.
- Announcement and Message...  $(\leftrightarrow)$ The traditional answering machine function – the caller can leave a message after having listened to your announcement.
- *Group Announcement...* ( $\dot{H}$   $\dot{H}$ ) A special outgoing announcement to up to 30 previously stored phone numbers, allowing the caller to leave a message. Record for example your holiday plans for family and friends! See pages 28-29 for information on how to enter phone numbers in the Group Announcement list.

When you record a new announcement, the old one of that type will be deleted automatically. Record a test announcement to find the best voice intensity and distance to the microphone. See page 30 for information on volume levels.

### **Recording an outgoing announcement**

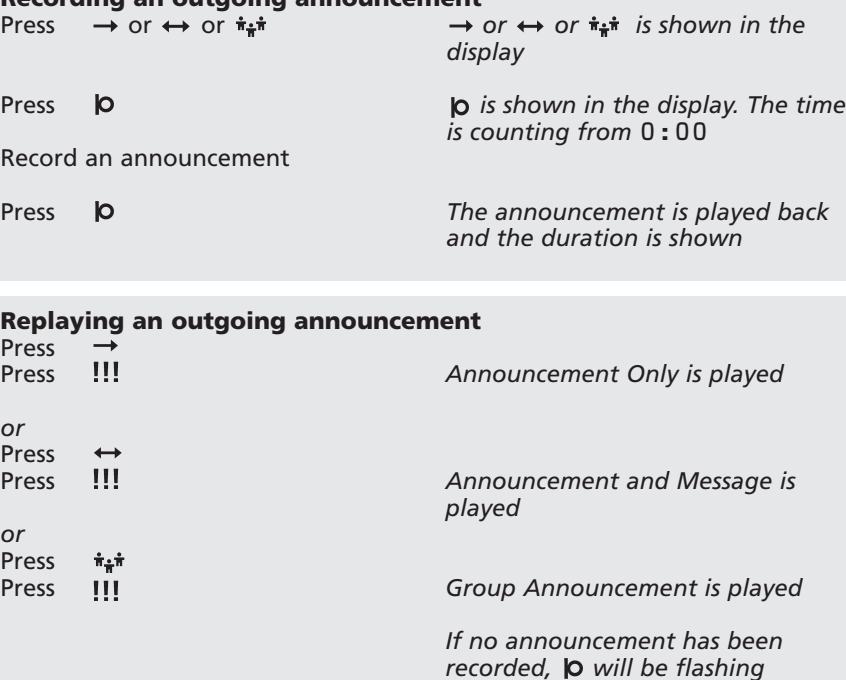

### **Activating the answering machine function**

After recording an announcement, select the type of announcement desired and activate the answering machine function.

Announcement Only, Announcement and Message, and Group Announcement can only be activated if you have recorded an announcement.

### Note!

To activate Group Announcement you also need to enter minimum one phone number into the Group Announcement list. See page 28.

### **Activating the answering machine function**

Press  $\rightarrow$  or  $\leftrightarrow$  or  $\frac{1}{2}$ 

Press

 $\Diamond$ 

 $\rightarrow$  or  $\leftrightarrow$  or  $\dot{H}$ <sup> $\dot{H}$ </sup> is shown constantly *in the display*

*The answering machine function has been activated*

### **Deactivating the answering machine function**

Press  $\hat{\diamond}$  until  $\rightarrow$  or  $\leftrightarrow$  or  $\hat{\mathbf{r}}$ . disappears from the display

*The answering machine function has been deactivated*

### **The News function**

News may be messages, calls with Caller ID in the form of Voice Announcement or just the phone number, or Internal messages. News are shown in the illuminated display:<br> $1<sup>2</sup>3$  A new num

A new number and/or Voice Announcements

 $1<sup>2</sup>3$  !!! A new number with a message.

At the same time a flashing digit (max. 9) will tell you how many News you have received.

If the phone number has more than 10 digits, the index number will not be shown. BeoTalk 1200 can handle up to 13 digits.

Even though BeoTalk 1200 has received a call and is actually playing an announcement, at any time you can cut in and continue the conversation by lifting off the handset of your telephone.

The phone numbers and the messages, if any, of the 50 latest calls received are stored in the News list.

All numbers from which you have received a call are transferred to the News list - even when the answering machine function has been deactivated.

## **Playing News**

Press **NEWS** or III

*The playing of News will start – the latest number is shown in the display alternating with the time of the call, e.g.:*

 $11:35$  21-05 *If the caller's name has been recorded in the Phonebook and no message has been left, the name of the caller will be played*

*The next number is shown in the display alternating with the time of the call. and is turned off in the display when the latest call has been shown and the name, if any, stated or when the message attached to it has been played*

*If you have received a call from a phone number which is not in the Phonebook, the number will be shown and the answering machine will give off three brief tones unless you have recorded a code -0 "name", see page 25*

 $Press$  **NEWS** or  $\frac{111}{10}$  or  $\geq$ to listen to the next call **While playing… Advance in the list…**

### **Go back in the list**

Hold **NEWS** or **!!!** down until the previous number is shown

or

press **<**

You can choose to deactivate the function showing unread News if you e.g. have a telephone with another News indicator. If the News indicator is deactivated, the symbols  $1^2$ 3 and  $\frac{1}{2}$ , will still be shown in the display to indicate News, but the display will not be illuminated and there will be no flashing digit showing the number of News.

### **Storing News**

In some cases you may wish to save News which you have played in order that the next user of the BeoTalk 1200 will find the News as "new". News will only remain "new" until played again, but can be stored again as often as you wish by using the **STORE** or **+** button.

### **Deleting News**

It is not necessary to delete messages and phone numbers from the News list after playing them. BeoTalk 1200 automatically deletes the oldest News to make room for new ones.

When you play an Internal message, an L will be shown in the display. See next page for further information on Internal messages.

#### $Procs + 9 +$ Press **+** 8 **+** *The News indicator is deactivated The News indicator is activated* **Activating/deactivating News indicator**

## **Storing News**

- Press **STORE** or **+** while playing the News to store it as "new"
- **+** *is shown in the display*

### **Deleting News** Press **C** to delete the message being played **- - - -** *is shown in the display*

### **Playing News you have already heard**

After playing new messages… Press **NEWS** or **III** for each message you want to play *The number is shown alternating with the time of the call*

#### **Internal message**

With the function Internal message you can record a message to another user of the answering machine. The message is played in the same way as a normal message.

It is also possible to play and change an Internal message from another telephone, see page 34 for remote control of Internal messages.

### **Recording an Internal message**

Press  $\mathbf{b}$ Record a message Press  $\mathsf{I}$ 

*is shown in the display*

*The message is played back and the duration is shown in the display*

### **Listening-in**

When you activate Listening-in, you can listen to the "conversation" between the answering machine and the person calling.

If you activate or deactivate Listening-in while BeoTalk 1200 is answering a call, this function will only be operational during the call in progress.

**Activating Listening-in** Press **LISTENING-IN** or  $\mathbf{d}$ 

**Deactivating Listening-in** Press **LISTENING-IN** or *is shown in the display*

*flashes 4 times after which it is turned off* 

### **The Phonebook in BeoTalk 1200**

BeoTalk 1200 allows the user to record announcements with the phone numbers in the built-in Phonebook.

The recording of an announcement with a phone number means that the name will be played when a call is received from this phone number. At the same time, the number will be shown in the display.

The phone number must have at least three and maximum 13 digits in order for an announcement to be attached.

Make a test recording to find the best speech intensity and distance to the microphone.

#### **Notel**

Remember to enter the area code when you store a phone number in the Phonebook. Otherwise Voice Announcement will not function.

#### **Entering phone numbers and recording names into the Phonebook** *The next free index number is shown*  $\Box$

**Press** 

Enter the phone number

Press  $\vert\mathbf{O}\rangle$  to start recording

Record the name

Press  $\blacksquare$  P to end the recording

Continue with this procedure until you have entered and recorded the numbers and names desired – up to 50.

It is, however, technically possible to record up to 75 names, but this will reduce the time for announcements and messages to 13 minutes. With 50 names in the Phonebook the time available is 15 minutes.

*The display shows the time available* **- - - - - - - - - - - -**

*The line in the display counts down the available recording time for the Voice Announcement*

*The numbers and names are stored in the order in which they were entered and recorded. The first number is shown with index*

*number 1, the next one with index number 2…*

*If the phone number has more than 10 digits, the index number will not be shown*

### **Activating/deactivating the Voice Announcement Phonebook**

In connection with the entering of numbers and recording of names into the Phonebook, the Phonebook will be activated automatically. If the Phonebook is deactivated, the name will not be stated when a call is received, but the number will still be shown in the display.

### **Playing and editing the Phonebook**

It is possible to play the names recorded in the Phonebook at the same time as the relevant phone number is shown in the display.

Moreover, it is possible to delete names and phone numbers in the Phonebook.

If a new name is recorded for an already entered phone number, the old name will be automatically deleted.

### Press  $\Box$  until  $\Box$  is shown constantly in the display *The Phonebook is activated* **Activating Phonebook** Press  $\Box$  until  $\Box$  flashes in the display *The Phonebook is deactivated* **Deactivating Phonebook Playing and editing the Phonebook** Press  $\Pi$ Press **<** or **>** to play the list Press **C** to delete the number shown and the name *or* Press **OK** *or*  Press  $\bullet$  to record a new name Record the name Press  $\vert\bullet\vert$  to end the recording *The next free index number is shown The latest number entered in the Phonebook is shown in the display at the same time as the name recorded is stated* **- - - -** *is shown in the display The display shows the time available:***- - - - - - - - - - - - Enter a new phone number for a name played** Enter the new phone number **Record a new name for a number displayed**

### **Transferring phone numbers from the News list to the Phonebook**

### **Recording announcements for no Caller ID and for phone numbers which are not in the Phonebook**

In some cases the Caller ID function is not possible. Here the telephone company will send information codes which will be shown in the display in the following ways:

- -0 when no number is transferred due to technical limitations, e.g. international calls.
- -1 when the call is from a withheld number, e.g. an unlisted number.

You can record a "name" for each of these codes so that the Phonebook will state them when these codes are sent.

Please note that the "name" you have recorded together with code -0 is also the "name" that will be played if you receive a call from a phone number which you have not already stored and recorded in the Phonebook. This may be an advantage as you will hear the announcement instead of three brief tones.

### **Transferring phone numbers from the News list**

Press III until the number desired is shown in the display *The playing starts*

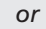

#### $^{\prime\prime\prime}$ Press Press **<** or **>** until the number desired is shown in the display

*then…* **Press** 

 $\Box$ Press **to** to start the recording

*The display shows the time available:* **- - - - - - - - - - - -**

### Record the name

Press **to** to end the recording

### **Recording of announcements when Caller ID is not possible**

Press п Press e.g. 1 Press Record e.g. "Not possible" Press  $\mathsf{I}^{\mathsf{I}}$ 

### **Rejection of incoming calls**

If you do not want to receive calls from certain phone numbers, you can enter these numbers in the Rejection list and thus make BeoTalk 1200 reject the calls. You may also transfer a number from the News list or the Phonebook to the Rejection list.

BeoTalk 1200 answers the calls immediately before the phone starts ringing, independently of the ringing time that you have entered.

The call will be answered by an engaged tone. The phone number of the incoming call will be transferred to the News list.

BeoTalk 1200 gives higher priority to Rejection than to Group Announcement. This means that a call from the number will be rejected if the same number exists in both lists.

Note!

Remember to enter the area code when you store a phone number in the Rejection list.

### **Entering phone numbers to be rejected**

Press X

Press **OK**

Enter the first phone number Press **OK** Enter the second phone number

Continue this process until the numbers desired have been entered, maximum 10

*If the list is empty*, **-** *is shown together with index number 1* 

*The numbers are stored in the same order as they are entered. The number that is entered first is shown with index number 1, the next number with index number 2…*

*If the phone number has more than 10 digits the index number will not be shown* 

### **Transferring phone numbers from the News list or the Phonebook**

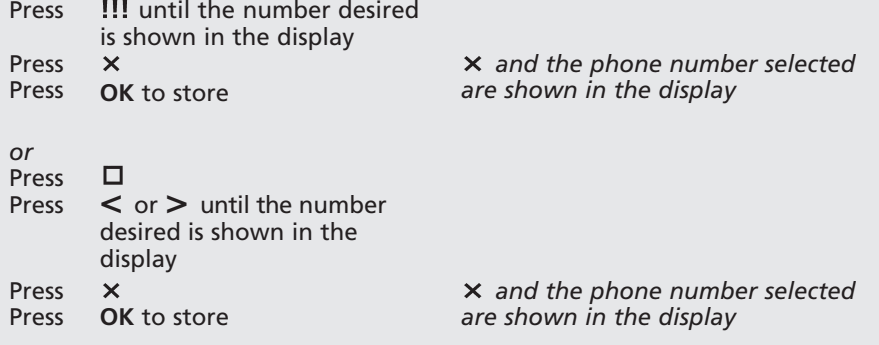

The list can be edited in the same way as the phone number list for Group Announcement, see page 29.

### **Notel**

When you use Rejection of calls the answering machine function must be activated<sup>1</sup>

### **Scrolling through the Rejection list**

Press **<** or **>** to search in the list

*The last entered number in the list is shown in the display followed by an index number 1-10*

### **Activating the Rejection function**

Press X

**is shown in the display is shown in the display** 

### **Deactivating the Rejection function**

Press  $\times$  until the symbol flashes in the display

### **Silent Answer**

If you do not want to be disturbed by the phone you can connect Silent Answer. The answering machine will then answer all calls during the first ringing tone.

## **Activating Silent Answer**

**Press**  $\Lambda$ 

Press  $\bigcap$ 

When you use Silent Answer the answering machine function has to be connected

**Deactivating Silent Answer**

*The ringing time from* 01 *to* 99 *is shown in the display is shown in the display alternating with date and time*

Press  $\hat{\Lambda}$  **The ringing time from 01 to 99 is** *shown in the display*

### **Group Announcement**

The phone numbers to be answered by a Group Announcement must be entered in the Group Announcement list. Group Announcement can only be activated if an announcement has been recorded and minimum one phone number has been entered.

Remember to enter the area code when you enter a phone number.

If the Group Announcement list is full, the phone number and index number will flash in the display. An existing number must be deleted before a new number can be added.

To use the Group Announcement function you also need to have recorded and activated either Announcement Only or Announcement and Message. People whose phone numbers are not stored in the Group Announcement list will then hear that other announcement.

#### **Recording an announcement**

**Press**  $\hat{\pi}_{\hat{\pi}}\hat{\pi}$ Press  $\mathbf{b}$ 

Record an announcement **Press**  $\mathbf b$ 

*is shown in the display is shown in the display. The time function will count from* 0:00 *The announcement will be played back as a check and duration is shown*

### **Entering phone numbers in the Group Announcement list**

**Press**  $\hat{\pi}_{\hat{\pi}}\hat{\pi}$ Enter the first phone number Press **OK** to store Enter the second phone number Press **OK** to store

Continue using this procedure until all the numbers desired have been entered (max. 30)

*If the list is empty, the display will show* **-** *and index number 1. The numbers will be stored in the order entered. The first number will be shown with index number 1, the next with index number 2… If the phone number has more than 10 digits the index number will not be shown*

#### **Scrolling through the Group Announcement list**<br>Press  $\boldsymbol{\dot{\bar{x}}^*}$ **Press**

Press **<** or **>** to search in the list

*The latest number entered in the list is shown in the display followed by an index number 1-30* 

### **Activating Group Announcement**

Press  $\dot{r}$   $\dot{r}$  until  $\dot{r}$  is shown constantly in the display

### **Deactivating Group Announcement**

Press  $\dot{\mathbf{r}}$   $\dot{\mathbf{r}}$  until  $\dot{\mathbf{r}}$  starts flashing in the display

**Transferring phone numbers from the News list or the Phonebook to the Group Announcement list**

**Editing the phone numbers in the Group Announcement list or the Rejection list**

## **Transferring phone numbers from the News list or the Phonebook**

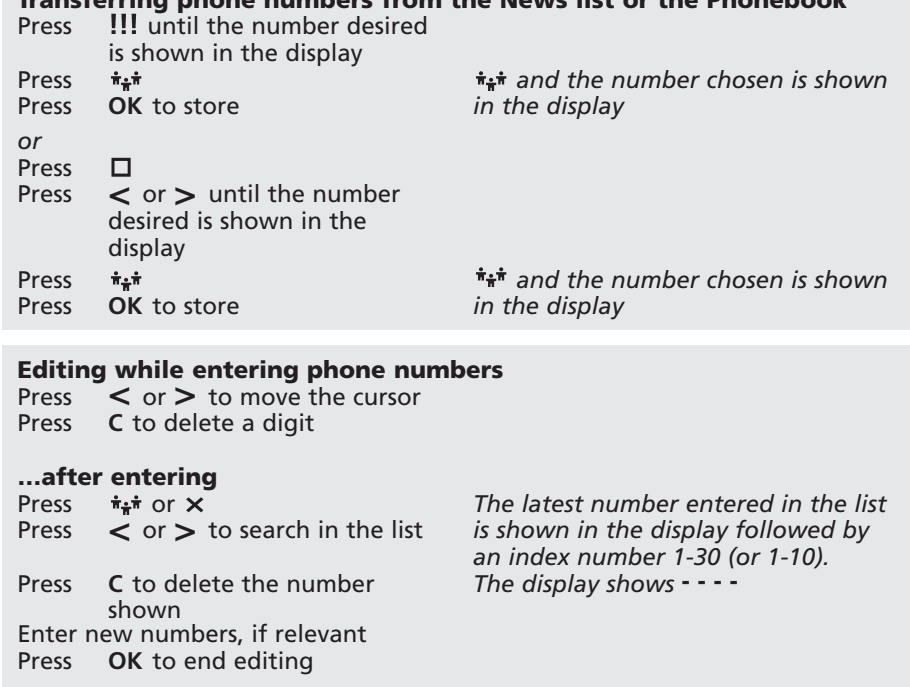

### **Volume**

The volume in the loudspeaker can be adjusted in 8 steps. 1 is the lowest and 8 the highest volume.

The volume can be adjusted while the clock is shown in the display or while playing incoming messages or outgoing announcements.

### Note!

The volume cannot be adjusted while you play outgoing announcements with Listening-in activated.

### **Adjusting the volume**

Press > to increase the volume  $\leq$  to decrease the volume *A broken line in the display shows the actual volume from 1 to 8*

### **Ringing time**

BeoTalk 1200 answers incoming calls after a ringing time of from 1 to 99 seconds. This function is programmable. The ringing time is pre-set to 15 seconds, corresponding to the telephone ringing 2-3 times.

### **Setting the ringing time**

Press 

D Enter the ringing time desired from **1** to **99** seconds

While setting the ringing time…

- Press **>** to move the cursor to the right
- Press **<** to move the cursor to the left
- Press **OK** to store

*The actual ringing time is displayed*

*The new ringing time is displayed*

## **Remote control of BeoTalk 1200**

### **PIN-code for remote control**

To be able to remote control the answering machine from an external telephone, you must enter an access code of your own choice.

While the access code is being entered, it is shown in the display as a confirmation.

If you forget your access code, you just have to enter a new code.

**Entering PIN-code**<br>Press = 0 Press Enter a 4-figure code using the  $0 - 9$  keys Press **OK** to store

**- - - -** *is shown in the display The code entered is shown in the display*

### **Remote control of News**

With the PIN-code you will get access to remote controlling your BeoTalk 1200.

While remote controlling it is possible to:

- 1. Play News
- 2. Activate the answering machine function
- 3. Record outgoing announcements

It is only necessary to store a message if you still want it to play as a "new message".

It is not necessary to delete News after playing them. BeoTalk 1200 automatically deletes the oldest messages when there is no memory left for new ones.

### Note!

If the answering machine function has not been activated, up to one and a half minute will pass before BeoTalk 1200 answers the call

### **Access to remote control**

Call BeoTalk 1200 Wait until BeoTalk 1200 starts playing the announcement (max. 11 /2 minutes) Press \* Enter the PIN-code

If the access code has been entered incorrectly or if BeoTalk 1200 will not accept it, press  $\star$  and the access code again

*The announcement is interrupted and dialling tone becomes audible. Access signal for remote control becomes audible*

### **Playing News**

Press **5** to play News

While playing…

- Press **5** to play the next News
- Press **8** to store the News being played
- Press **0** to delete the News being played
- Press  $\pm i$  to interrupt playing the News

*BeoTalk 1200 starts playing the News list: Messages received and Internal messages will be played, Voice Announcements will be stated if the names have been recorded in the Phonebook. If you have not recorded any name in the Phonebook or a -0 "name" (see page 25), you will hear 3 brief tones.*

### **Activating the answering machine**

When the answering machine function has been activated remotely, it is only possible to deactivate the function locally on BeoTalk 1200.

### Note!

BeoTalk 1200 cannot be remote controlled if it is being operated locally at the same time. Press **<sup>1</sup>** or **<sup>2</sup>** to choose

## **Activating the answering machine function from an external phone**

Press **1** to activate Announcement *Announcement Only is played* Only

*or*

Press **2** to activate Announcement and Message *Announcement and Message is played*

### **Recording a new announcement from an external phone**

- Announcement Only or Announcement and Message
- Press **3** to start recording an announcement
- Record an announcement
- Press **3** to conclude recording

### **Cancel recording…**

Press  $\sharp$  while recording

### **Remote control of Internal messages**

When remote controlling BeoTalk 1200 you may choose only to play Internal messages.

For example, Internal messages can be used for internal communication between members of the family.

#### **Playing Internal messages** Press **4**

*Playing of Internal messages starts*

*While playing…*

- Press **4** to play the next Internal message
- Press **8** to store the message being played
- Press **0** to delete the message being played
- Press  $\pm$  to interrupt playing

### **Recording a new Internal message**

Press **6** 

Record a new message

Press **6** to conclude recording

### **Rate saver**

The Rate saver function may save you the costs of a long-distance call when you remote control BeoTalk 1200 in order to play possible new messages.

If there are new messages, BeoTalk 1200 answers all calls after just one ringing tone, regardless of the ringing time you have entered.

If there are no new messages, the ringing time will correspond to the ringing time previously entered. You will then have time to replace the handset before BeoTalk 1200 starts answering the call.

To be able to use the Rate saver, the function must be activated on BeoTalk 1200.

**Activating the Rate saver** Press \$

**Deactivating the Rate saver** Press  $\frac{1}{2}$ 

*is shown constantly in the display*

*flashes 4 times after which it is turned off*

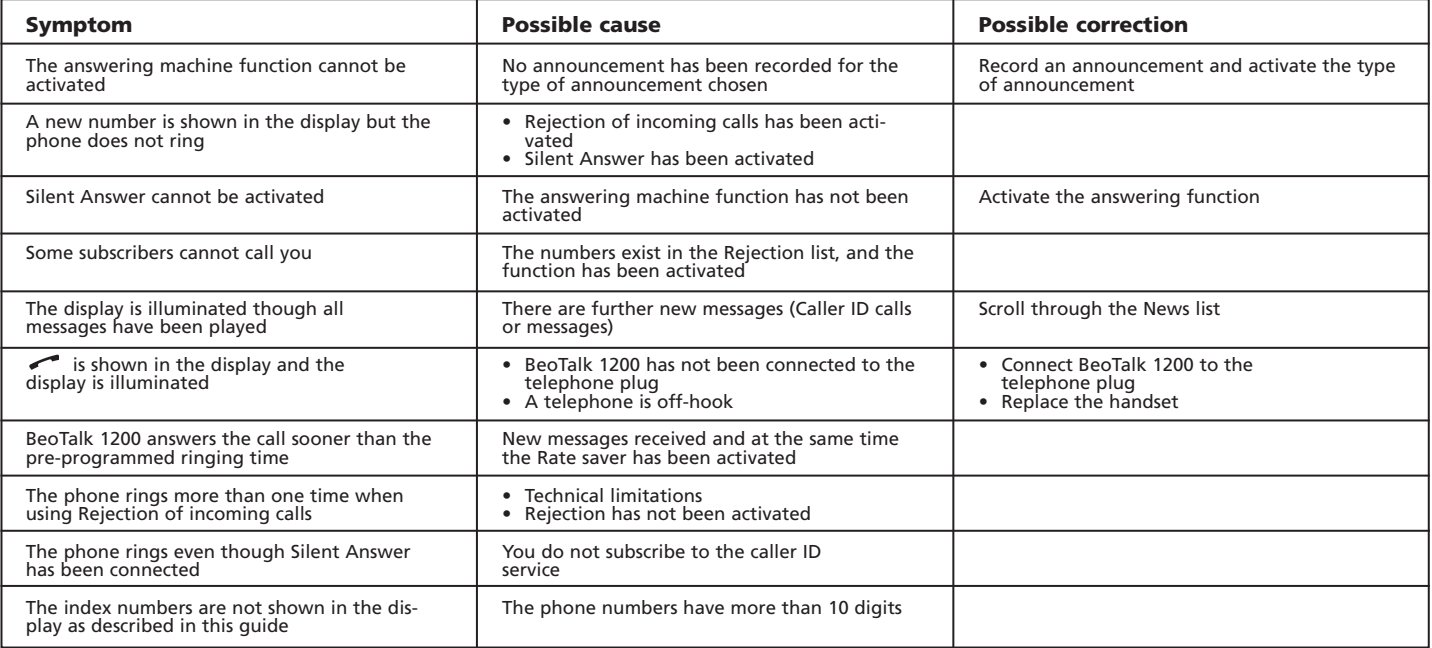

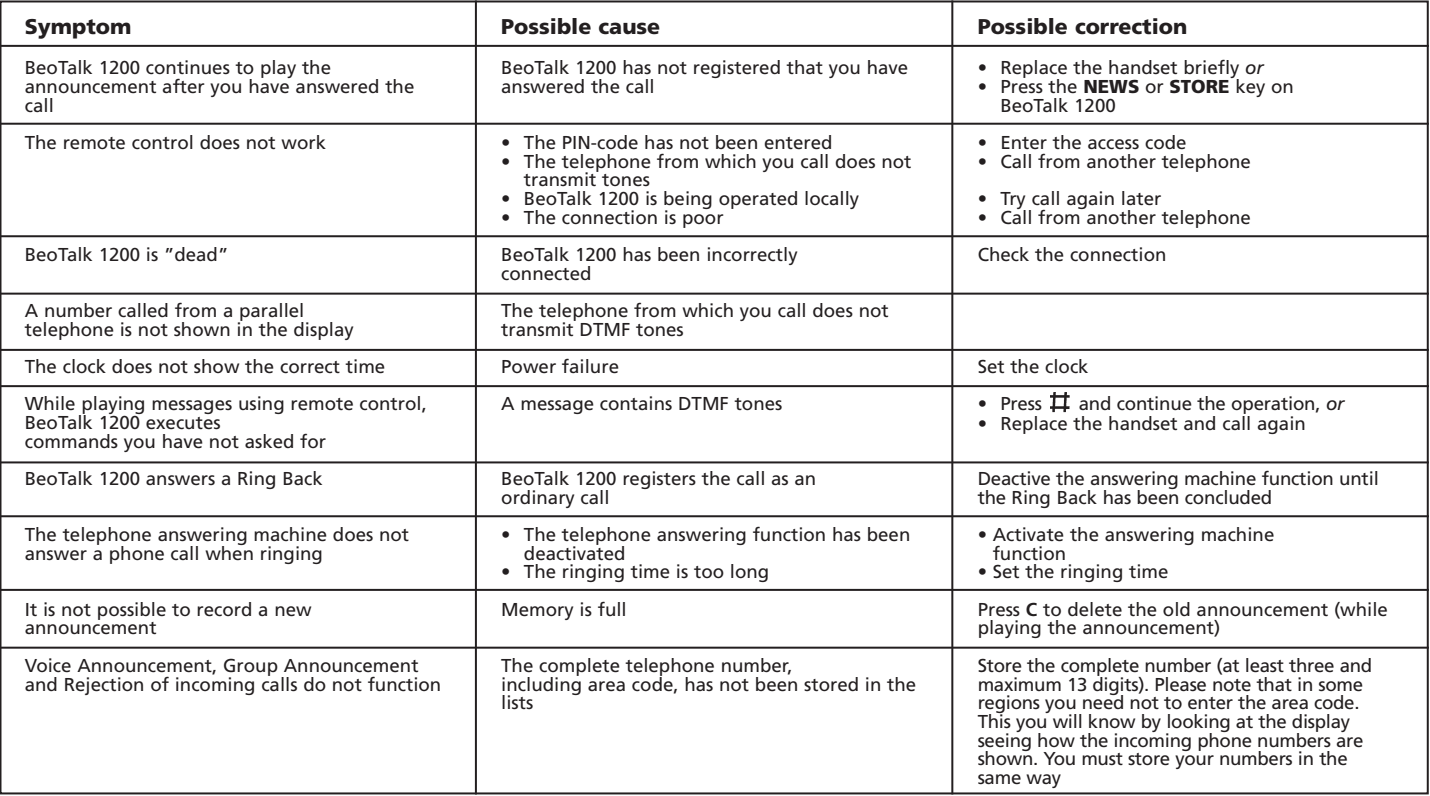

## **Technical information on BeoTalk 1200** 38

### **Capacity**

Total speech time of 15 minutes for outgoing announcements, messages received and Internal messages. With 15 minutes' total speech time the Voice Announcement Phonebook has a capacity of 50 phone numbers and names. However, it is technically possible to record up to 75 names, but this will reduce the time available for announcements and messages to 13 minutes.

### **Memory**

When pressing the **OK** button, the symbol  $\blacksquare$  in the display shows how much of the memory has been used. The contents of the memory is the sum of outgoing announcements, new messages and names in the Phonebook.

The symbol for memory used is shown in 5 steps:  $\Box$  $\Box$  $\Box$   $\Box$  where  $\Box$  indicates almost no  $\overline{\text{memory}}$  used, and  $\overline{\text{m}}$  almost the entire memory used.

When the entire memory has been filled,  $\blacksquare$  flashes in the display. Play the News list to gain more space. The memory for announcements, messages and phone number lists works independently of any power failure.

### **Automatic deletion of messages**

BeoTalk 1200 automatically deletes all new messages played when more space is needed.

If the memory has been completely filled by new messages, BeoTalk 1200 switches automatically to playing Announcement Only. If no Announcement Only has been recorded, BeoTalk 1200 plays Announcement and Message followed by a series of tones.

You can gain more space by playing News.

### **Sound signals**

BeoTalk 1200 transmits the following sound signals in connection with remote control and calls to the answering machine:

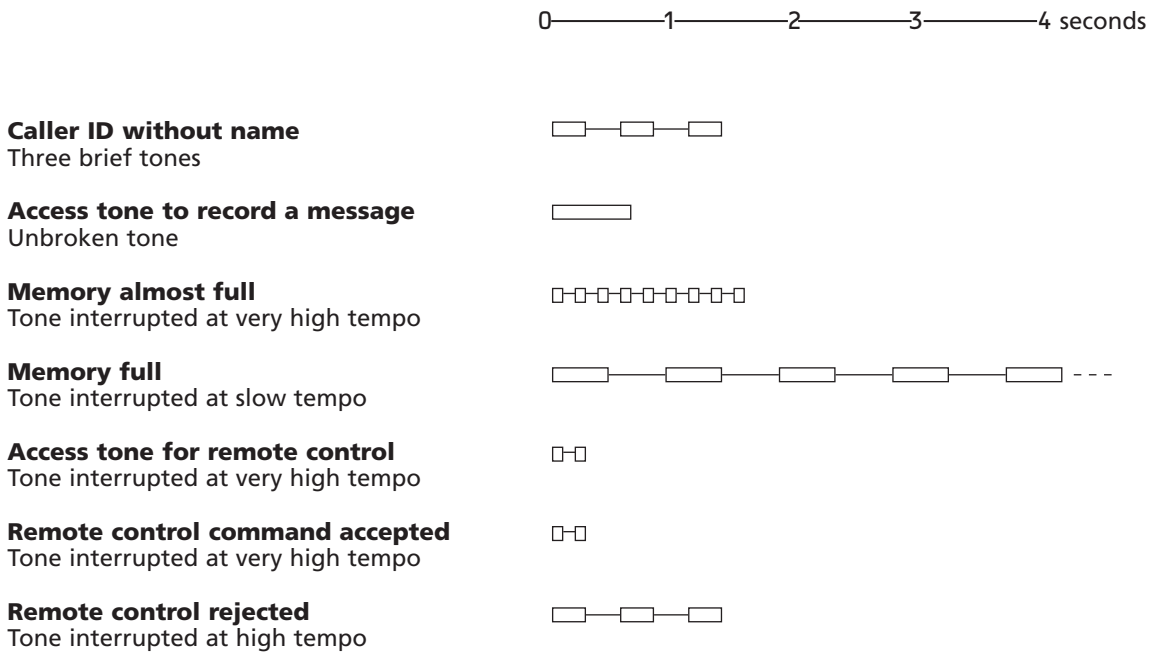

= sound signal

= pause

## **Technical data** 40

### **Special circumstances relating to your BeoTalk 1200**

BeoTalk 1200 is intended for use on public, analogue telephone networks.

The telephone answering machine supports the supplementary service Caller ID, provided that it is offered by your telephone company.

Optimum telephone performance can only be expected in the country for which your answering machine was manufactured, as transmission systems, legal requirements for approval and supplementary services offered by the telephone companies vary from country to country. The packaging states which country your BeoTalk 1200 was manufactured for. The national identity letters are found above the bottom barcode on the label.

If you have any questions relating to the use of your BeoTalk 1200, please contact your local retailer for further information.

Hereby, Bang & Olufsen declares that this BeoTalk 1200 is in compliance with the essential requirements and other relevant provisions of Directive 1999/5/EC.

Further information is available on the Internet at: *www.telecom.bang-olufsen.com*

### **Contact Bang & Olufsen Telecom**

*E-mail: telecom@bang-olufsen.dk* 

Visit our website at: *www.bang-olufsen.com*

### **Cleaning**

Clean your BeoTalk 1200 using a soft cloth dipped in water containing a few drops of a mild detergent.

### **Data**

Network Analogue (PSTN)

Power supply Netadaptor 240 V AC / 9 V DC

Ambient temperature  $+5^{\circ}$ C -  $+55^{\circ}$ C

Relative humidity 15% – 95%

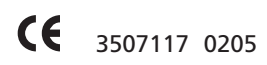

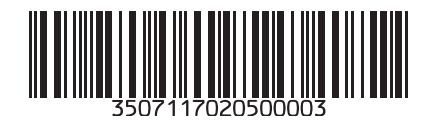